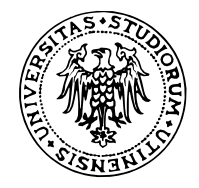

# Visualizzazione di dati in R

#### **Corso di Bioinformatica**

Nicola Vitacolonna Corso di Laurea in Biotecnologie

## **Riepilogo: strutture dati in R**

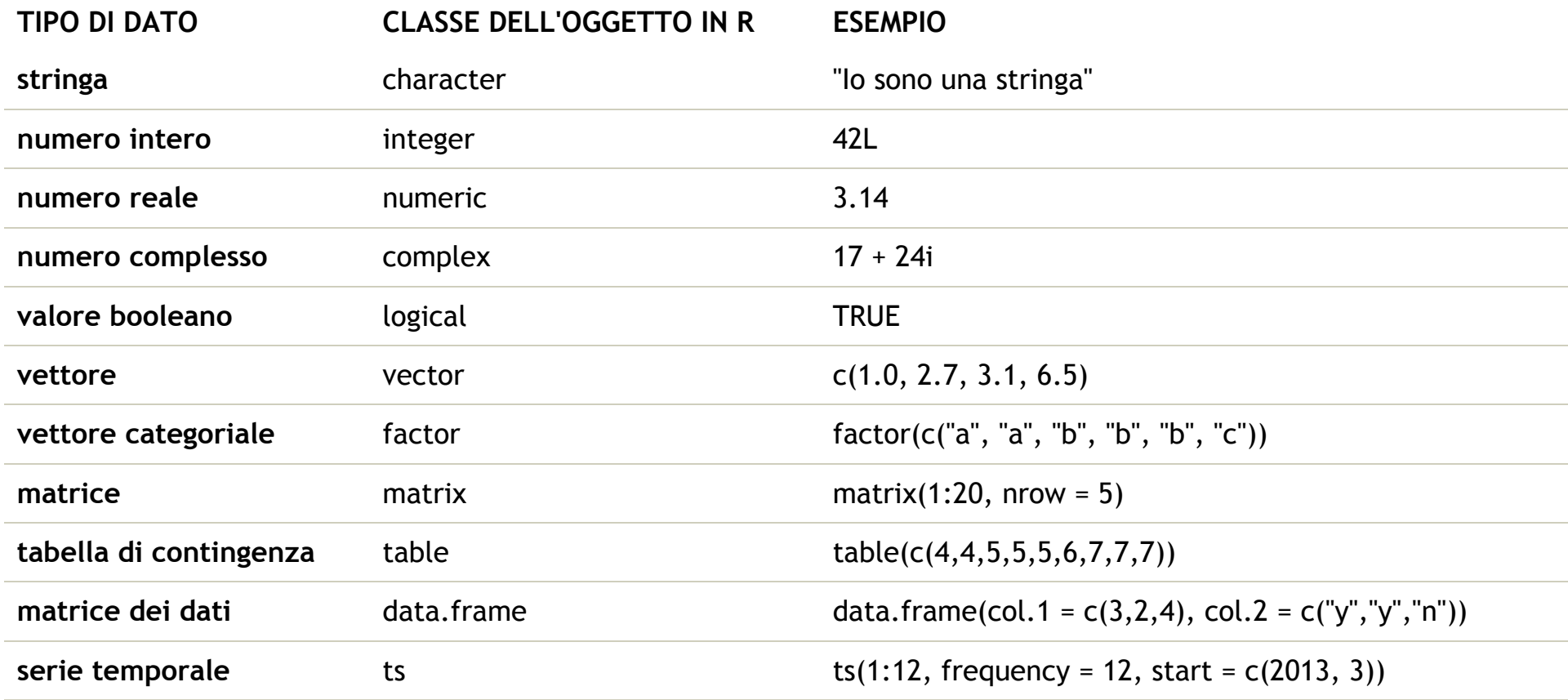

## **Riferimenti**

- [An Introduction to R \(http://cran.r-project.org/doc/manuals/r-release/R-intro.html\),](http://cran.r-project.org/doc/manuals/r-release/R-intro.html) Cap. 12 **·**
- [Quick-R \(http://www.statmethods.net\)](http://www.statmethods.net/) **·**
- [Producing Simple Graphs with R \(http://www.harding.edu/fmccown/R/\)](http://www.harding.edu/fmccown/R/) **·**

## **Alcune tipologie di grafici**

- Diagramma a scatola e baffi (*boxplot*) **·**
- Istogramma
- Sorted plot **·**
- Boxplot multipli **·**
- Strip chart **·**
- Grafico di dispersione (scatterplot) **·**
- Heat map
- Grafico a linee **·**
- Grafico a barre (semplice, segmentato, multiplo) **·**
- Grafico a bastoncino **·**
- Dot chart **·**

… **·**

Grafico a mosaico **·**

## **Diagramma a scatola e baffi (boxplot)**

- Linea spessa: mediana **·**
- Lato inferiore della scatola: primo quartile **·**
- Lato superiore della scatola: terzo quartile **·**
- della scatola: intervallo interquartile (o *IQR*, *Interquartile Range*) **·**
- Estensione dei baffi: 1.5 volte l'IQR **·**
- Eventuali valori al di fuori dei baffi sono considerati *valori anomali* (*outlier*) **·**

data(faithful)

durate <- faithful\$eruptions boxplot(durate)

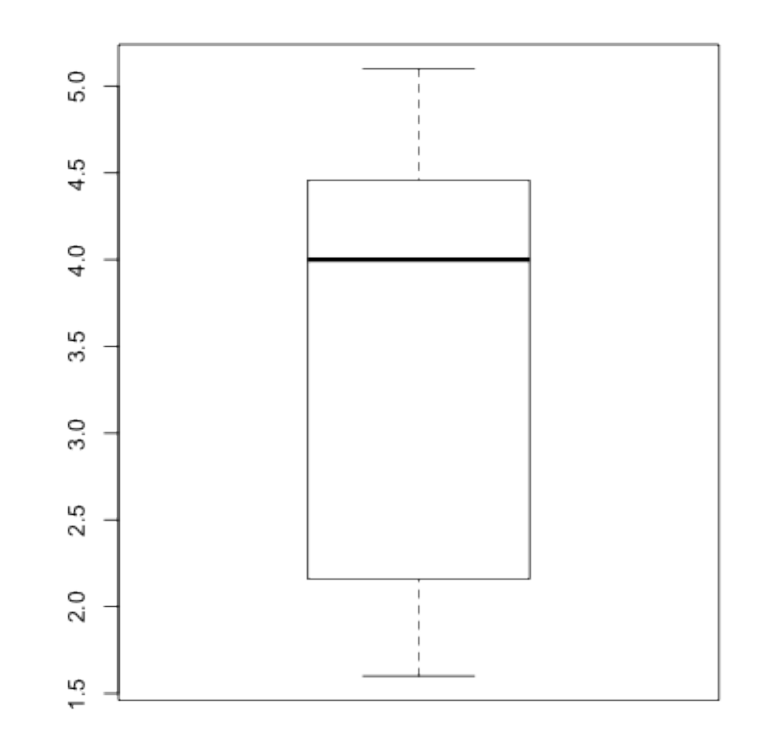

#### **Istogramma**

#### Visualizza una distribuzione di frequenze (assolute o relative)

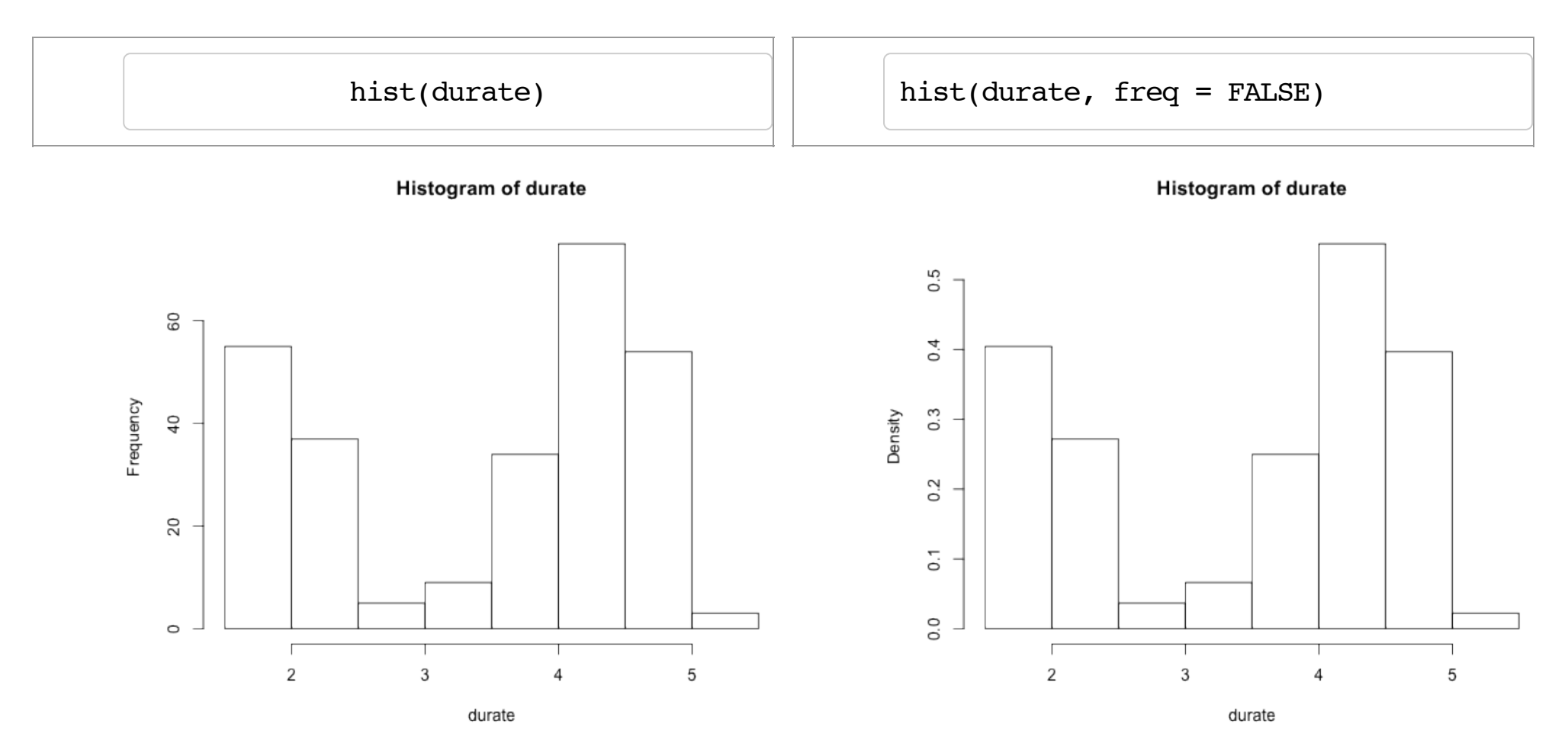

#### **Istogrammi: specificare le classi**

- Con il parametro breaks è possibile specificare il numero di classi **·**
- Il numero di classi dev'essere appropriato al tipo di distribuzione **·**

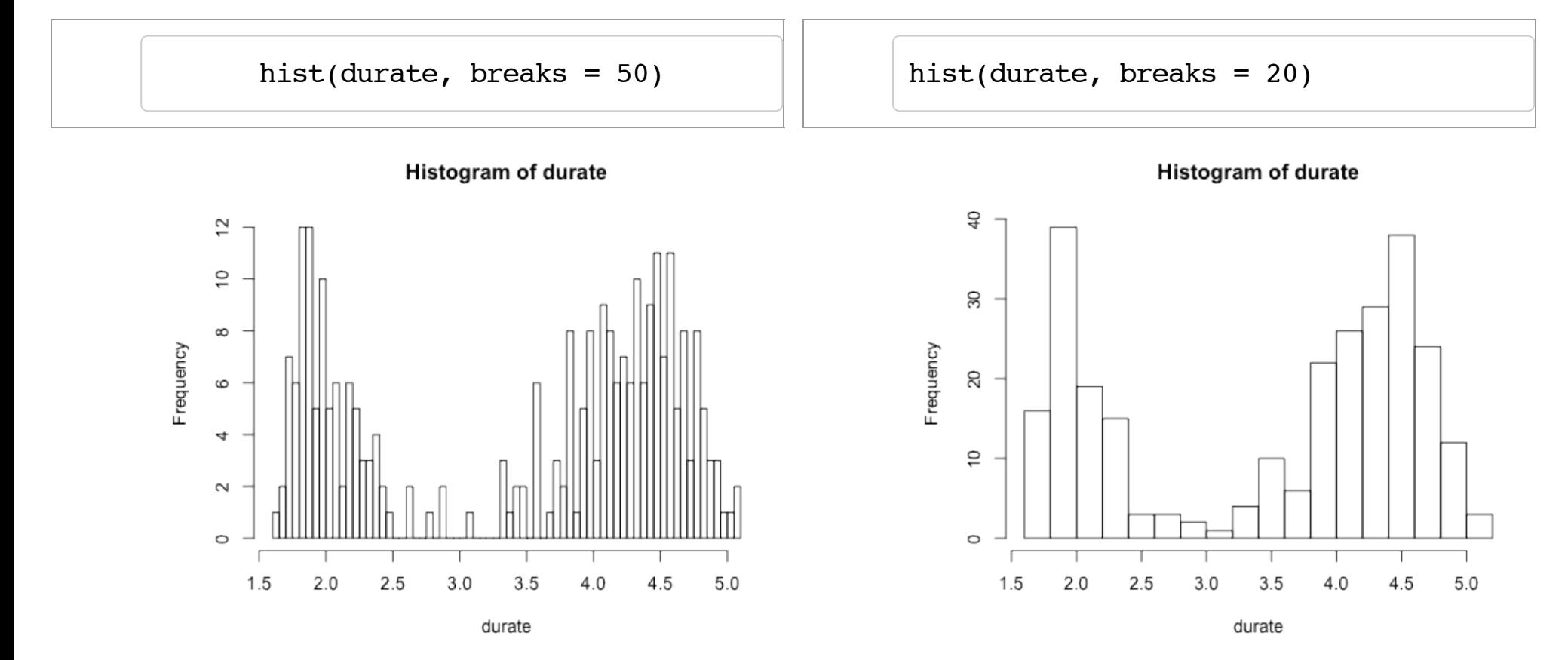

## **Istogrammi: specificare le classi**

- È anche possibile specificare come raggruppare i valori mediante un vettore **·**
- Gli intervalli non devono essere necessariamente equispaziati (in un istogramma, è l'*area* dei **·** rettangoli che è proporzionale alla frequenza)

hist(durate, breaks =  $c(1.5, 2, 3.5, 4, 4.5, 5, 6)$ )

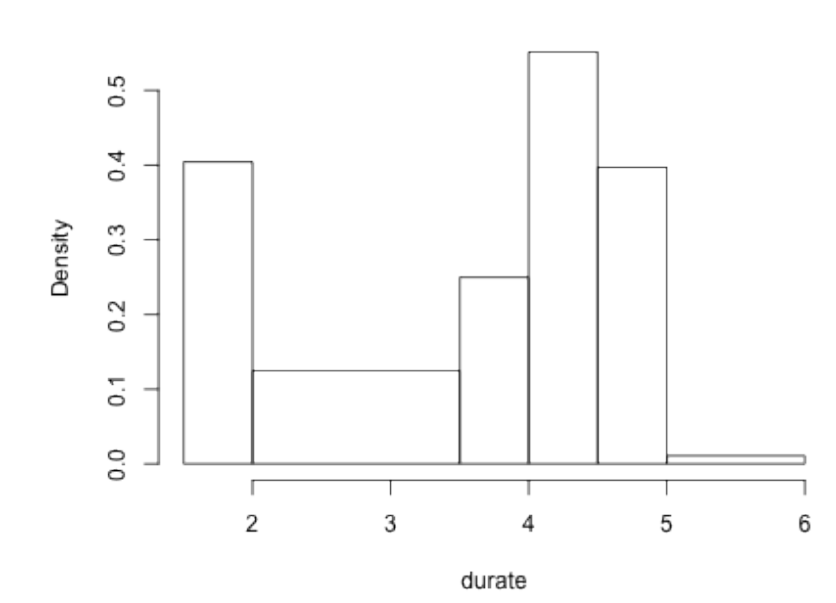

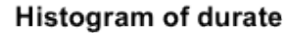

### **Istogrammi: calcolo del numero di classi**

**[Metodo della radice quadrata \(http://en.wikipedia.org/wiki/Histogram\)](http://en.wikipedia.org/wiki/Histogram):**  $n = \sqrt{|\bar{x}|}$ 

```
n <- round(sqrt(length(durate))) # Radice quadrata (arrotondata) del numero di valori
classi <- seq(min(durate), max(durate), length = n + 1)
hist(durate, breaks = classi)
```
**Histogram of durate** 

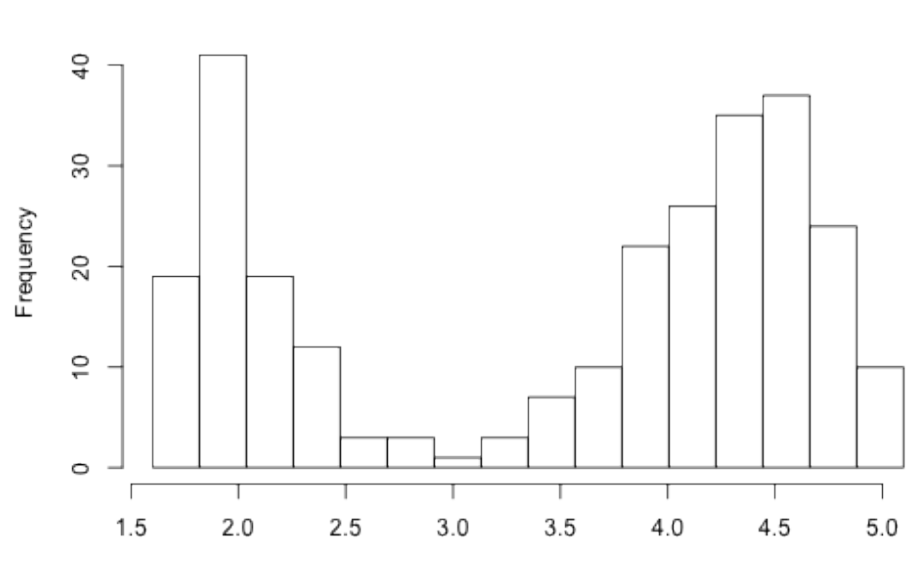

durate

## **Istogrammi: calcolo del numero di classi**

**[Metodo di Sturges \(http://en.wikipedia.org/wiki/Histogram\):](http://en.wikipedia.org/wiki/Histogram)**  $n = \lceil \log_2(\bar{x} + 1) \rceil$ 

```
n <- ceiling(log2(length(durate) + 1))
classi \leq seq(min(durate), max(durate), length = n + 1)
hist(durate, breaks = classi)
```
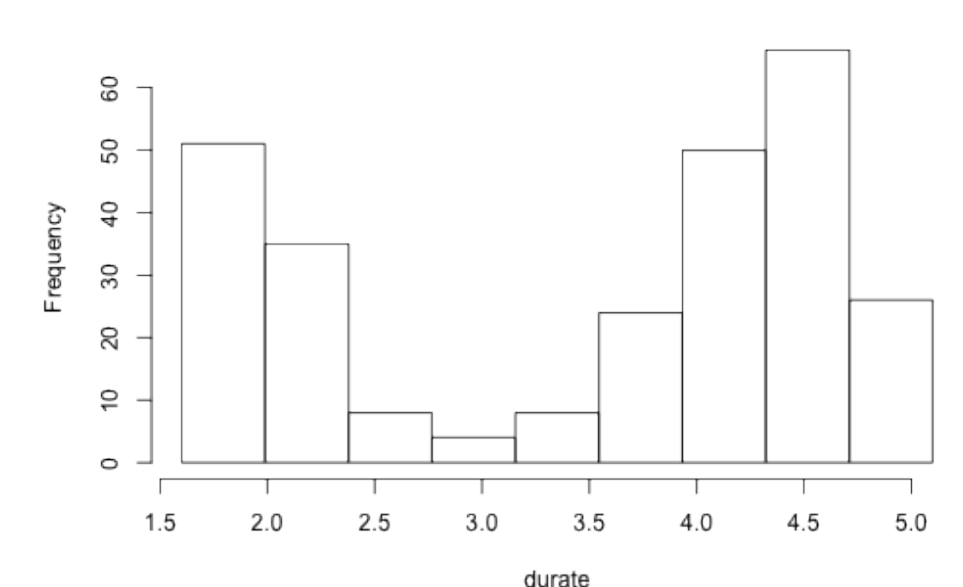

**Histogram of durate** 

## **Istogrammi: calcolo del numero di classi**

 ${\sf Metodo\,\,}$ di Freedman–Diaconis (http://en.wikipedia.org/wiki/Histogram):  $w=2\,\frac{{\rm IQR}(\bar{x})}{{\rm I}\bar{\omega}^{1/3}}$  $|x|^{1/3}$ 

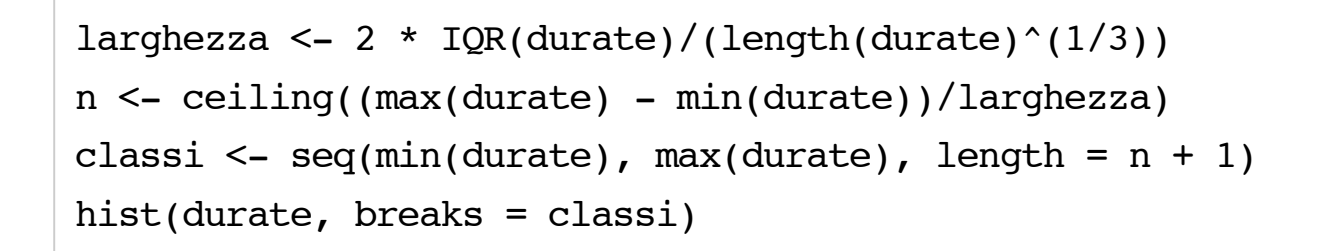

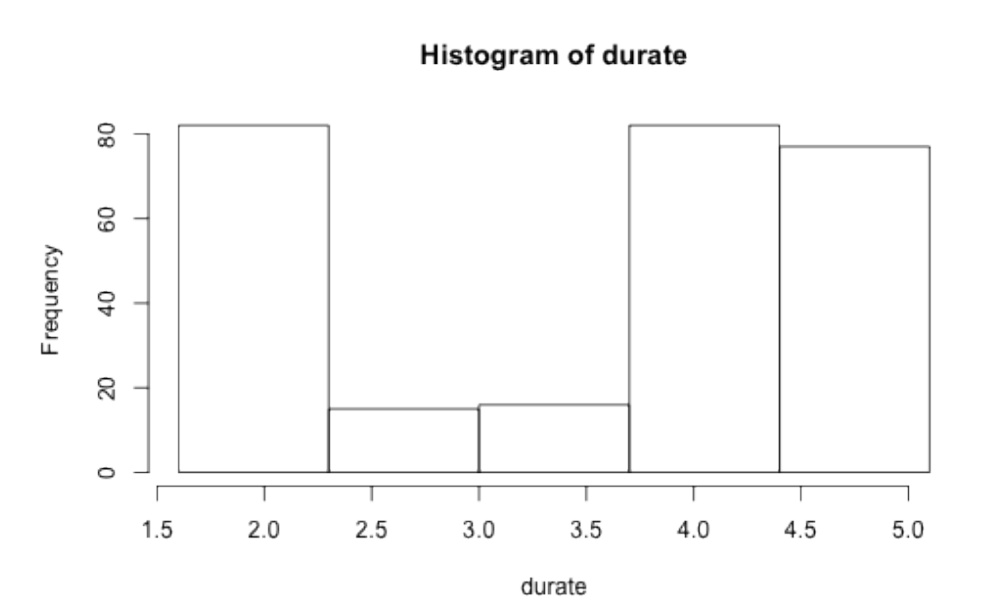

## **La scelta delle classi è importante!**

[Assessing approximate distribution of data based on a histogram](http://stats.stackexchange.com/questions/51718/assessing-approximate-distribution-of-data-based-on-a-histogram/51753) (http://stats.stackexchange.com/questions/51718/assessing-approximate-distribution-of-databased-on-a-histogram/51753)

 $x \leftarrow c(1.03, 1.24, 1.47, 1.52, 1.92, 1.93, 1.94, 1.95, 1.96, 1.97, 1.98, 1.99,$  2.72, 2.75, 2.78, 2.81, 2.84, 2.87, 2.9, 2.93, 2.96, 2.99, 3.6, 3.64, 3.66, 3.72, 3.77, 3.88, 3.91, 4.14, 4.54, 4.77, 4.81, 5.62)

hist(x, breaks = seq(0.3, 6.7, by =  $0.8$ )) | hist(x, breaks =  $0:8$ )

#### **Relazione tra istogramma e box-plot**

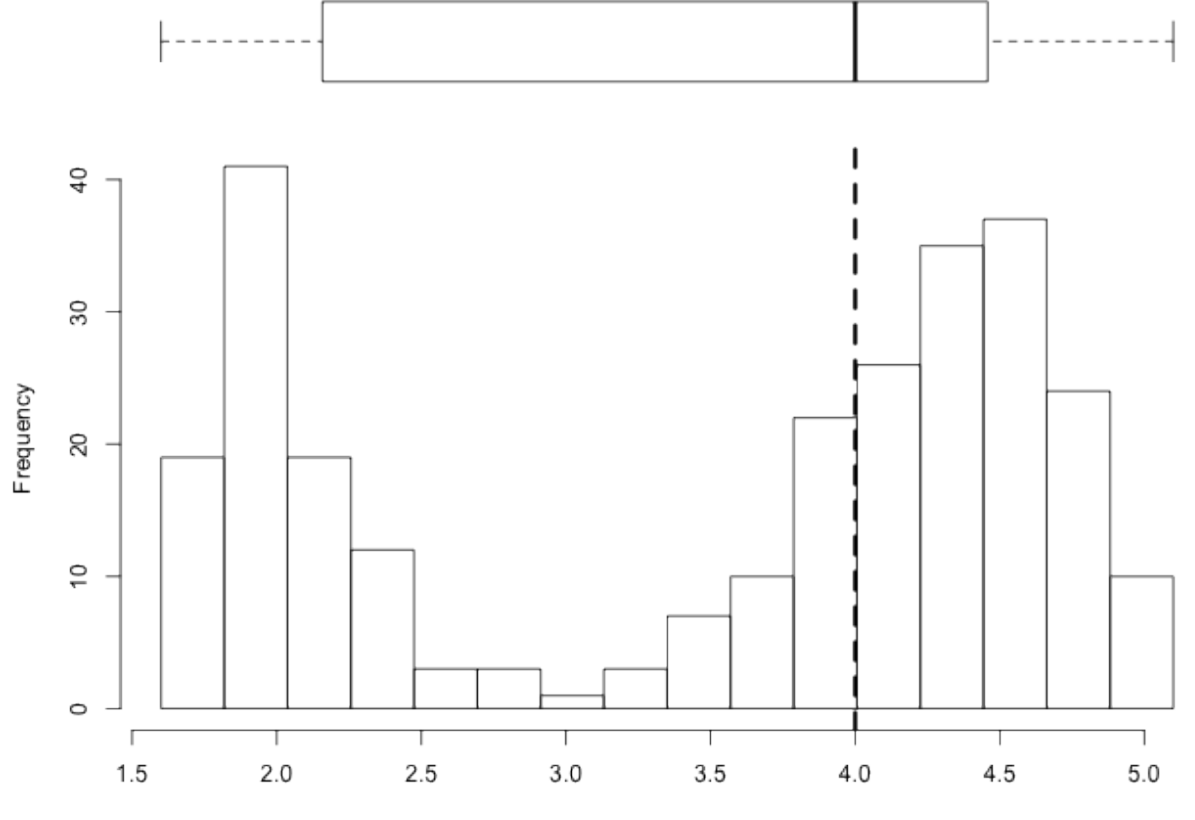

durate

Caricate in memoria il data set iris con il comando data(iris). Disegnate un istogramma che consenta di valutare la frequenza di valori della variabile Sepal. Width compresi tra 2.9 e 3.0. Qual è tale frequenza?

 $\odot$  Circa 60.

Poco piú di 35.

Poco piú di 25.

Minore di 25.

Submit Show Hint Show Answer Clear

Disegnate un istogramma della distribuzione delle larghezze dei petali della specie virginica. Il valore con frequenza maggiore è compreso tra

1.6 e 1.8.

- 1.8 e 2.0.
- 1.7 e 2.1.
- 2.2 e 2.5.

Submit Show Hint Show Answer Clear

## **Grafico dei valori ordinati (sorted plot)**

La funzione sort() ordina gli elementi di un vettore

plot(sort(durate))

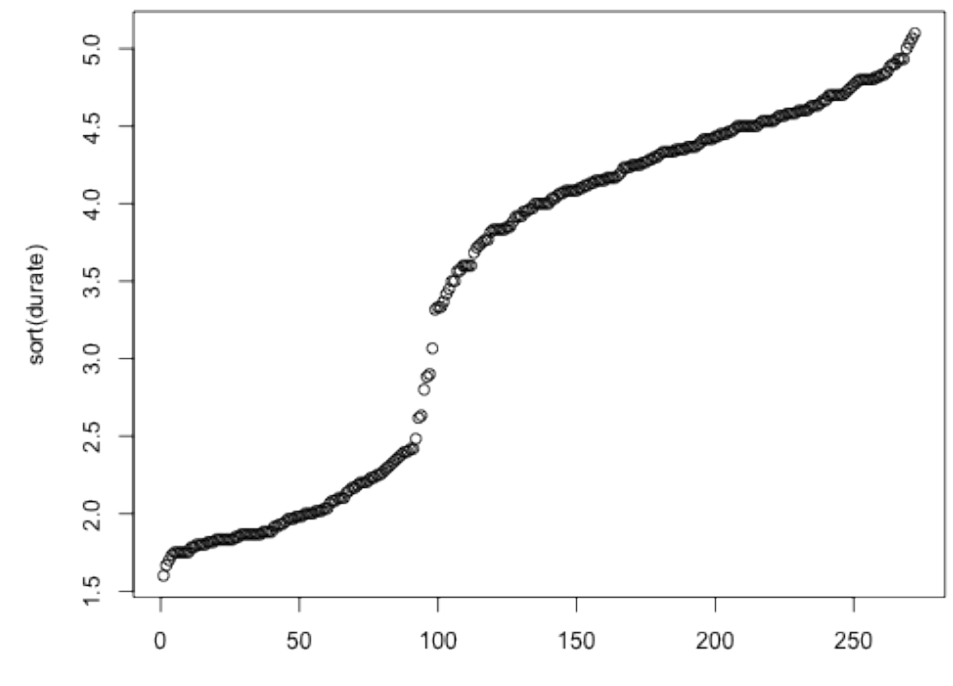

Index

#### **Grafico di dispersione (scatterplot)**

plot(faithful\$eruptions, faithful\$waiting) #  $plot(x,y)$ 

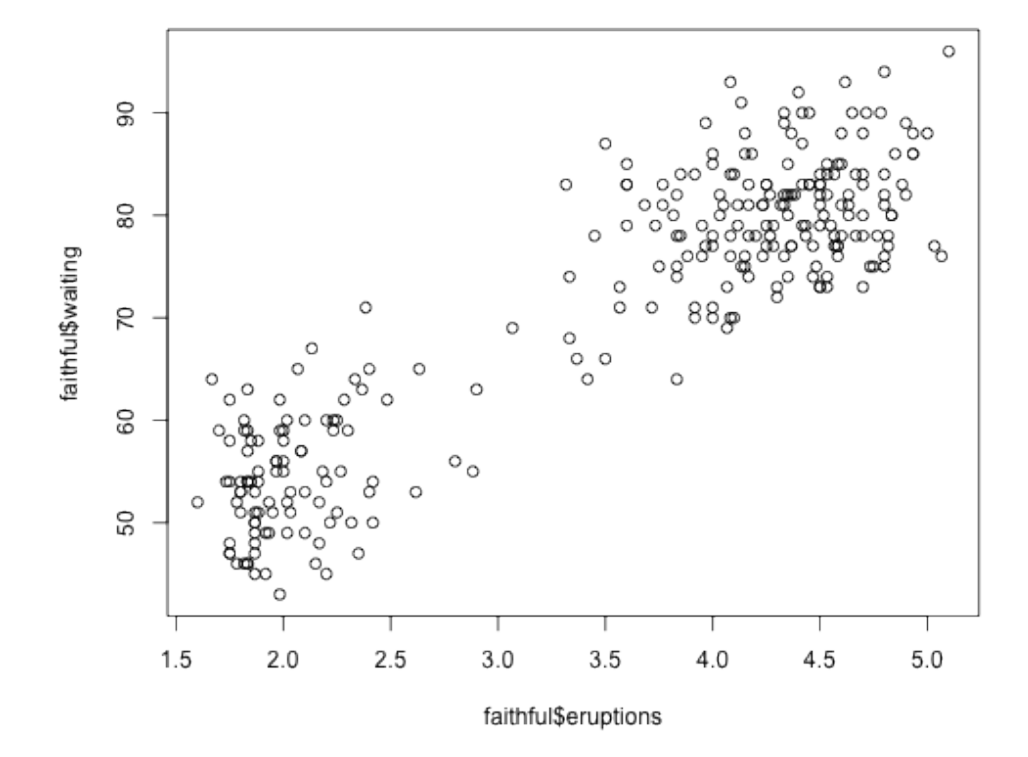

Filtrate dal data frame iris le osservazioni relative alla specie setosa e memorizzate il risultato in una variabile chiamata subset setosa. Disegnate un insieme di grafici di dispersione per confrontare tutte le coppie di variabili tra loro usando il comando pairs (subset setosa). Tra quali coppie di variabili ritenete sia piú ragionevole ipotizzare un'associazione?

- Sepal. Width e Petal. Length.
- Sepal.Length e Petal.Width.
- Sepal.Length e Petal.Length.
- $\circ$  Sepal. Width e Sepal. Length.
- Submit Show Hint Show Answer Clear

### **Heat map**

- Si possono disegnare a partire da una matrice con la funzione image() **·**
- Attenzione: nel grafico i dati sono trasposti (righe e colonne sono scambiate)! **·**

```
dati <- rnorm(20 * 5) # Genera 100 valori casuali con distribuzione normale
M <- matrix(dati, nrow = 20) # Costruisce una matrice 20x5
image(1:ntow(M), 1:ncol(M), M) # image(x, y, z)
```
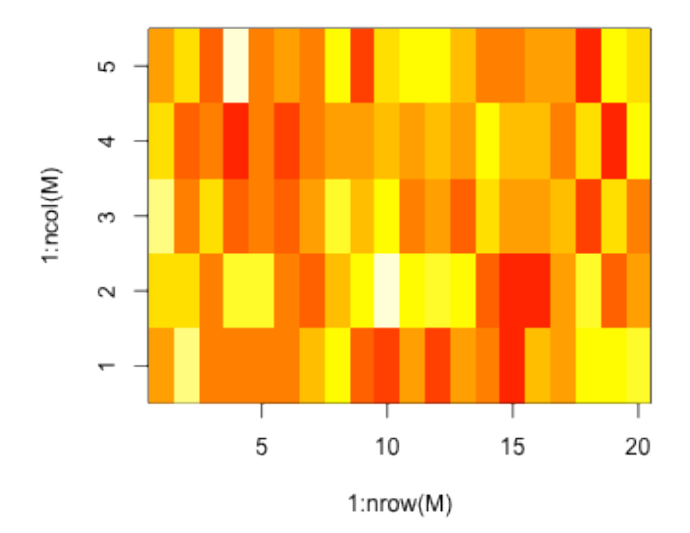

#### **Heat map**

dati <-  $seq(1, 10, by = 1)$  $M \le -$  matrix(dati, nrow = 5) M

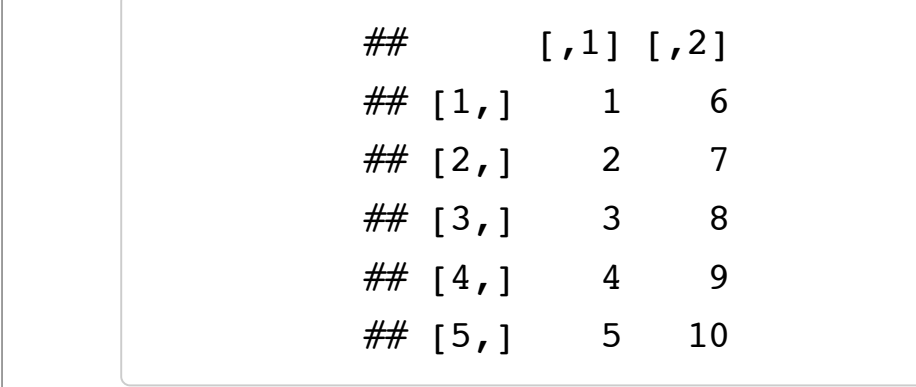

Per disegnare correttamente una heat map bisogna:

- 1. riordinare le righe dall'ultima alla prima
- 2. trasporre la matrice con la funzione  $t()$

```
M1 \le - \frac{t}{M[\text{nrow}(M):1, ]}
```

```
image(1:nrow(M1), 1:ncol(M1), M1)
```
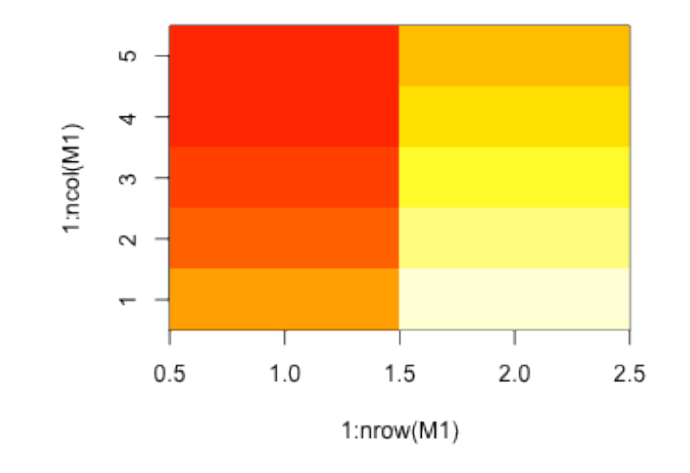

#### **Grafico a linee**

```
x \le - seq(30, 50, length = 50)
y \le - sample(0:100, 50)
plot(x, y, type = "1")
```
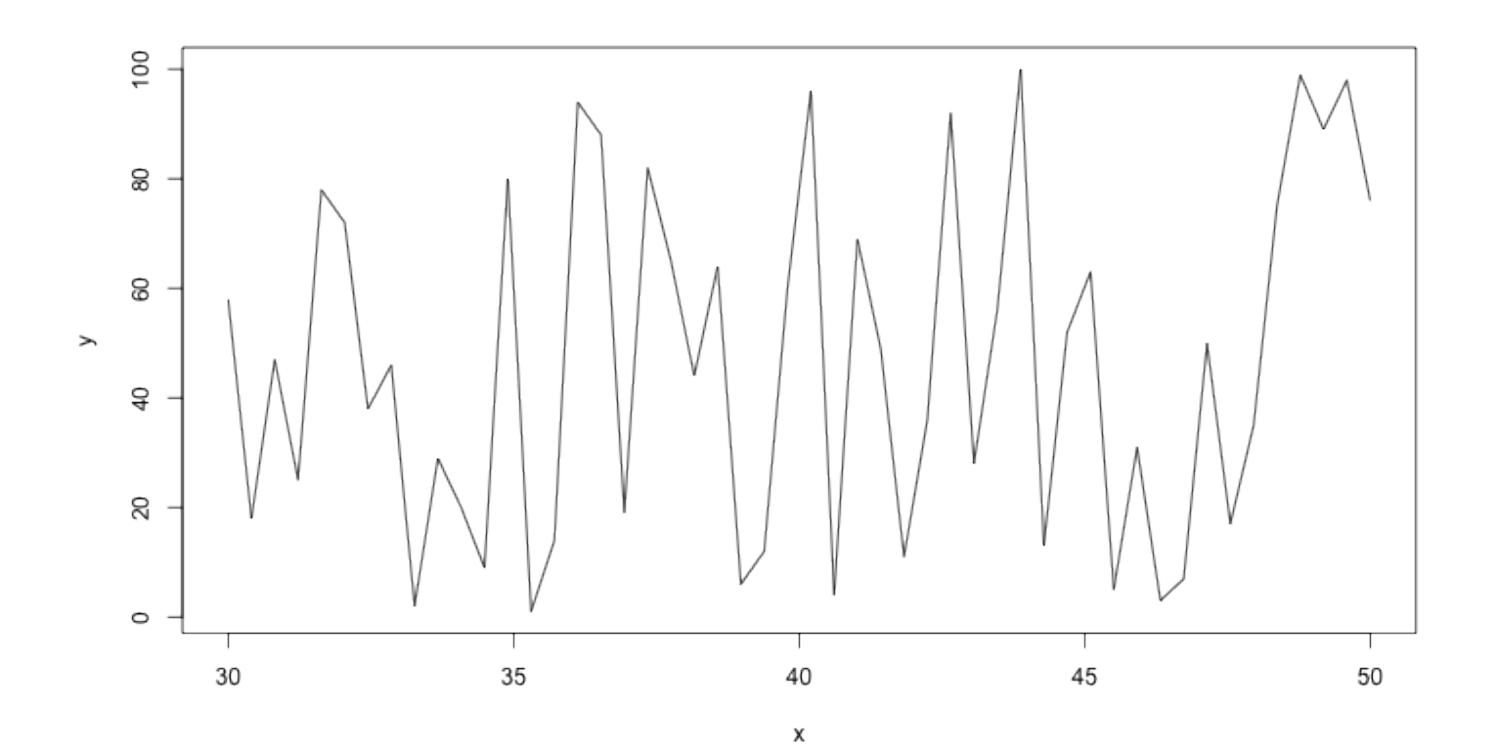

21/46

## **Grafico a linee dei valori ordinati**

**·** Cf. sorted plot precedente

plot(sort(faithful\$waiting), type = "l")

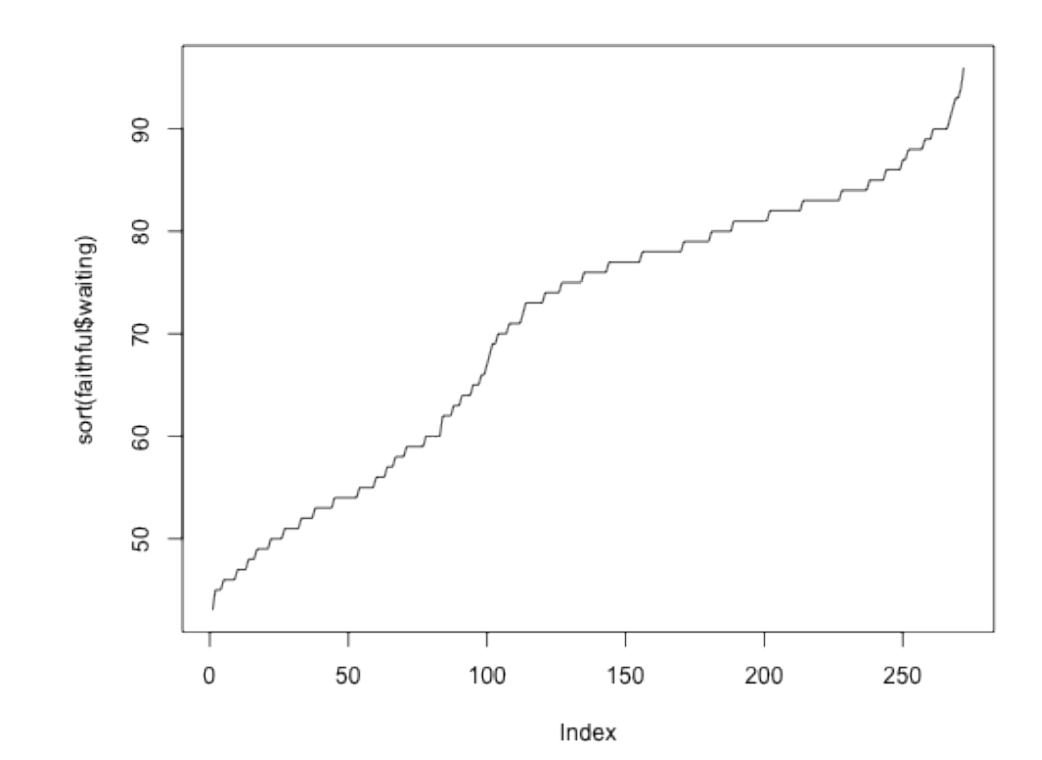

## **Serie temporale**

- R ha una classe ts per manipolare serie temporali **·**
- Se un oggetto ha classe ts allora plot() disegna un grafico a linee automaticamente **·**
- Si può convertire esplicitamente un oggetto in una serie temporale con la funzione as.ts() **·**

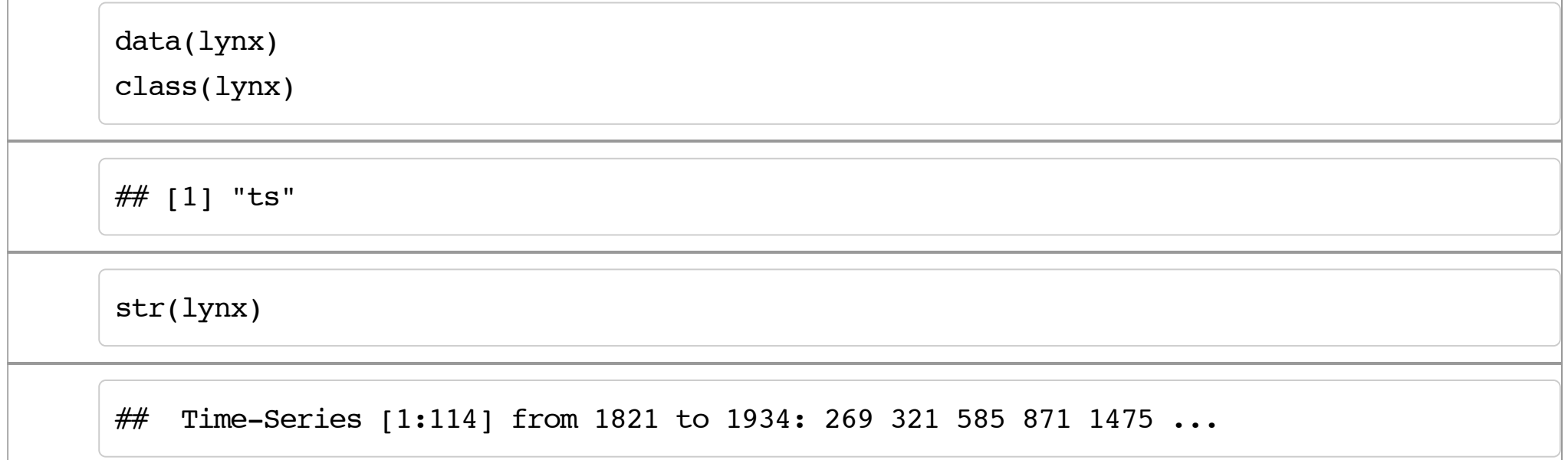

#### **Serie temporale**

plot(lynx)

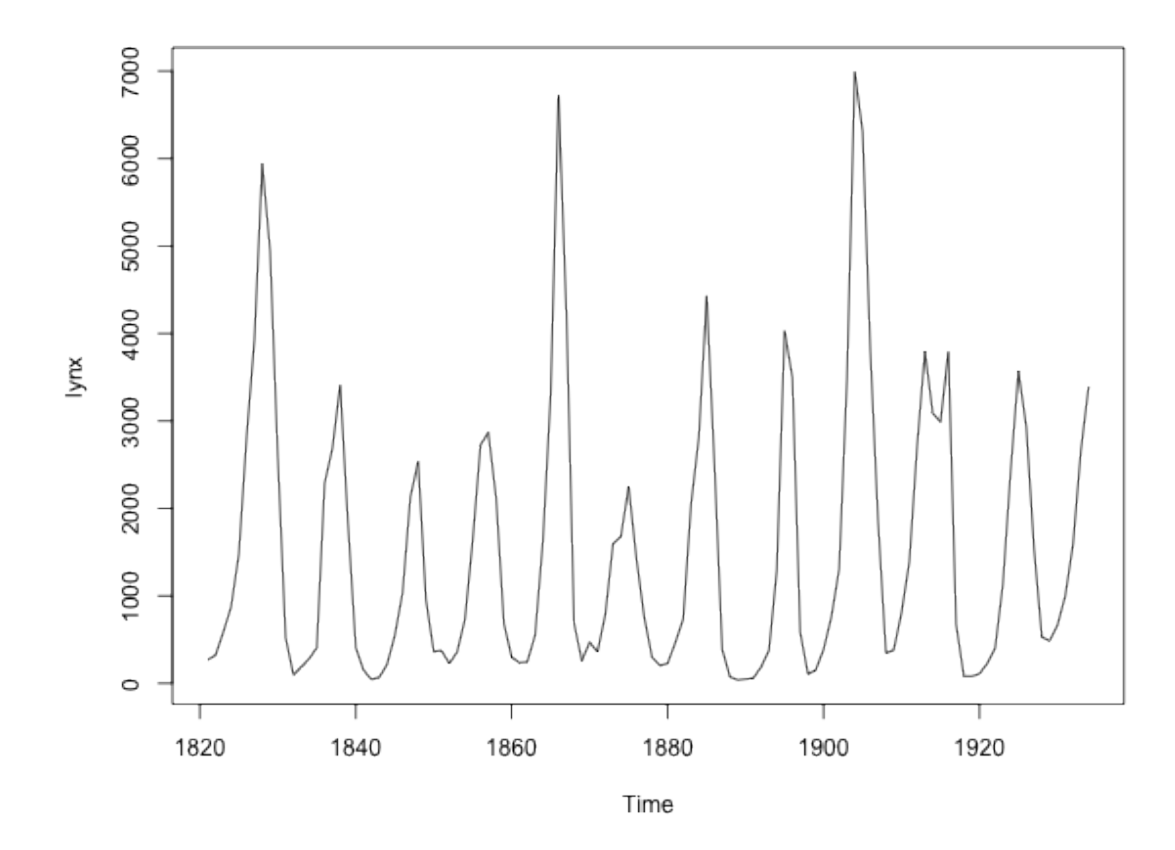

## **Boxplot multipli**

data(iris)

boxplot(iris\$Petal.Length ~ iris\$Species) # Oppure, plot(iris\$Species, iris\$Petal.Length)

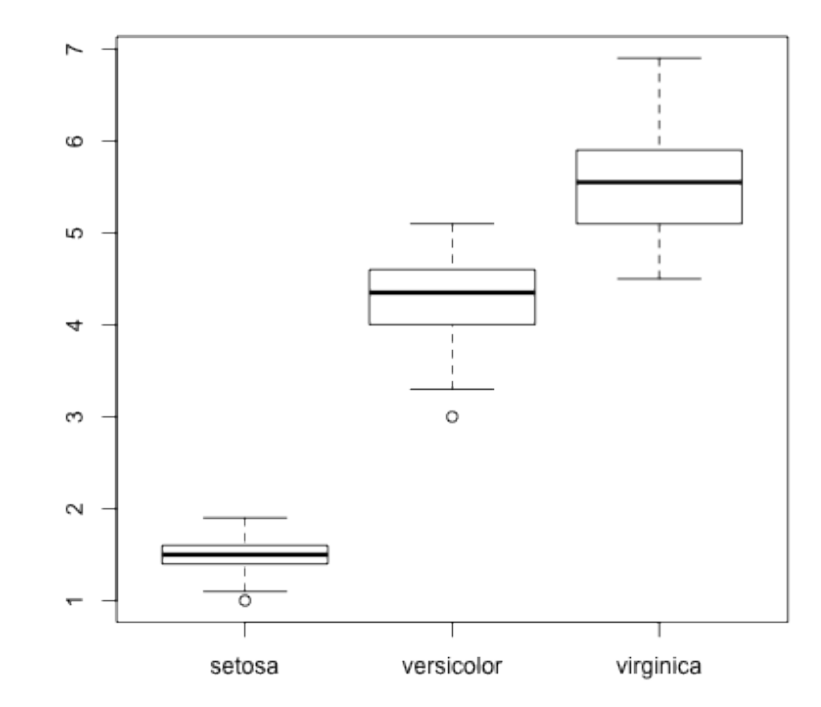

25/46

## **Strip chart**

Alternativa al boxplot, utile specialmente per piccole quantità di dati

```
stripchart(iris$Petal.Length ~ iris$Species, vertical = T, method = "jitter", 
    \text{jitter} = 0.05
```
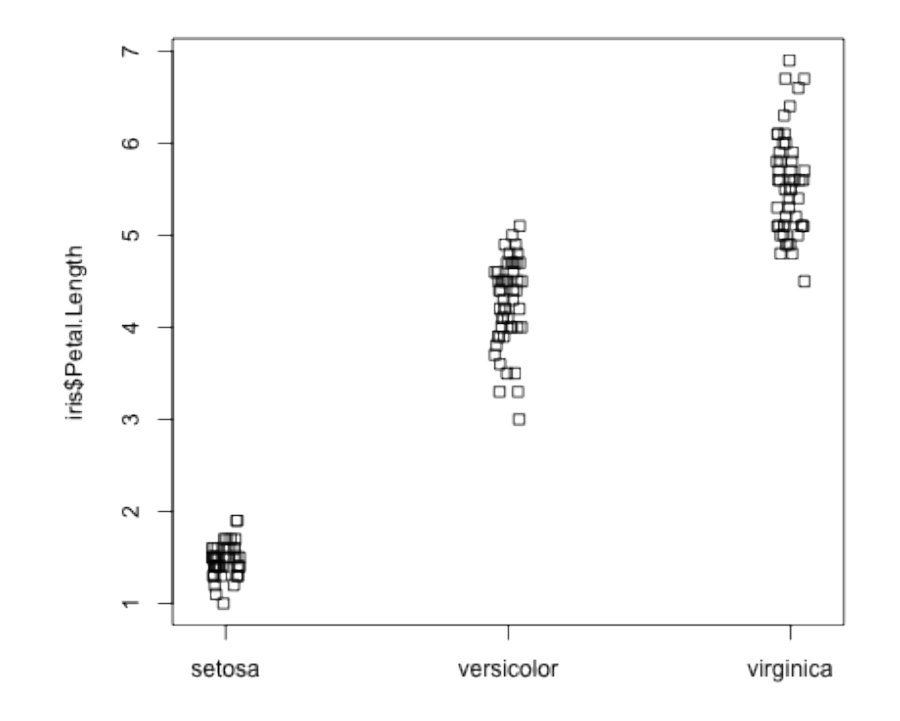

## **Boxplot: il parametro varwidth**

Il parametro varwidth della funzione boxplot() consente di disegnare un boxplot la cui larghezza è proporzionale alla radice quadrata (perché?) del numero di osservazioni rappresentate dal boxplot:

```
iris subset \leq - iris[30:110, ]boxplot(iris subset$Petal.Length ~ iris subset$Species, varwidth = TRUE)
```
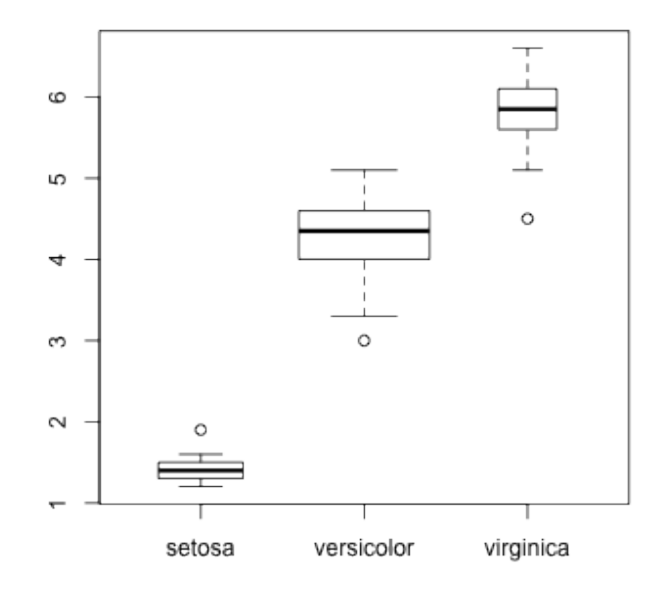

Aggiungete al data frame iris una colonna che consenta di distinguere tra fiori con petali "corti" e petali "lunghi", scrivendo il seguente comando (usate ?cut per l'aiuto sulla funzione  $cut()$ :

```
iris2 <- iris # Crea una copia del data frame per non modificare l'originale
iris2$Petal.Type <- cut(iris2$Petal.Length, c(1, 4, 7))
```
Disegnate un grafico per confrontare le distribuzioni delle larghezze dei sepali per ciascun tipo di petalo (lungo o corto). Quale affermazione è corretta?

- La mediana della larghezza dei sepali è maggiore se il fiore ha petali lunghi.
- Sia la mediana sia la variabilità sono maggiori nei fiori con petali corti.
- La mediana e la variabilità sono all'incirca le stesse nei due casi.
- La mediana è all'incirca la stessa, ma la variabilità è maggiore nei fiori con petali corti.

Submit Show Hint Show Answer Clear

## **Grafico a barre semplice**

- L'altezza di ciascuna barra è proporzionale alla frequenza del valore corrispondente **·**
- Si possono usare anche per variabili quantitative discrete che assumono pochi valori distinti **·**

barplot(table(iris\_subset\$Species)) # Oppure, plot(iris\_subset\$Species)

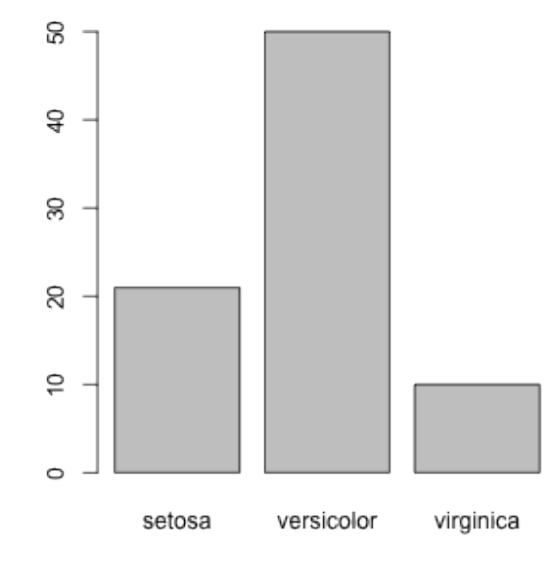

#### **Grafico a bastoncino**

plot(table(iris\_subset\$Species))

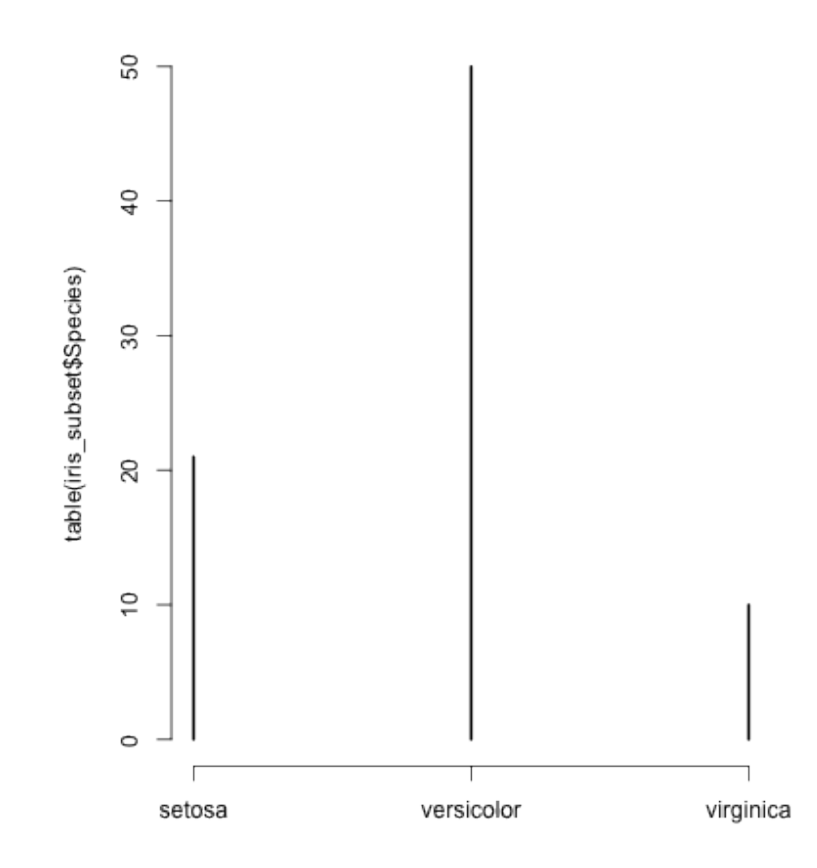

## **Grafici a barre da matrici**

Esempio di matrice:

data(VADeaths) # Morti per 1000 abitanti in Virginia nel 1940 class(VADeaths)

 $## [1]$  "matrix"

VADeaths

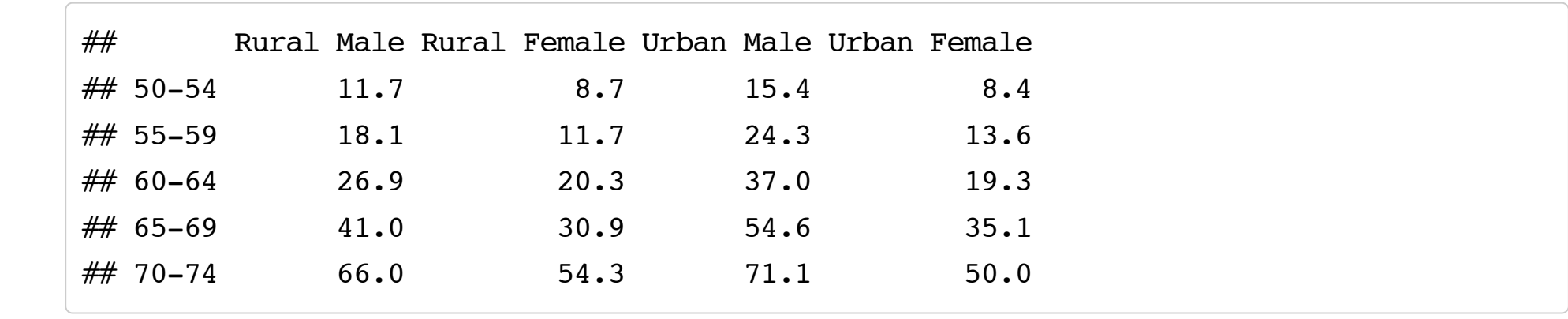

## **Grafico a barre semplice da una matrice**

Si ottiene selezionando una riga o una colonna della matrice

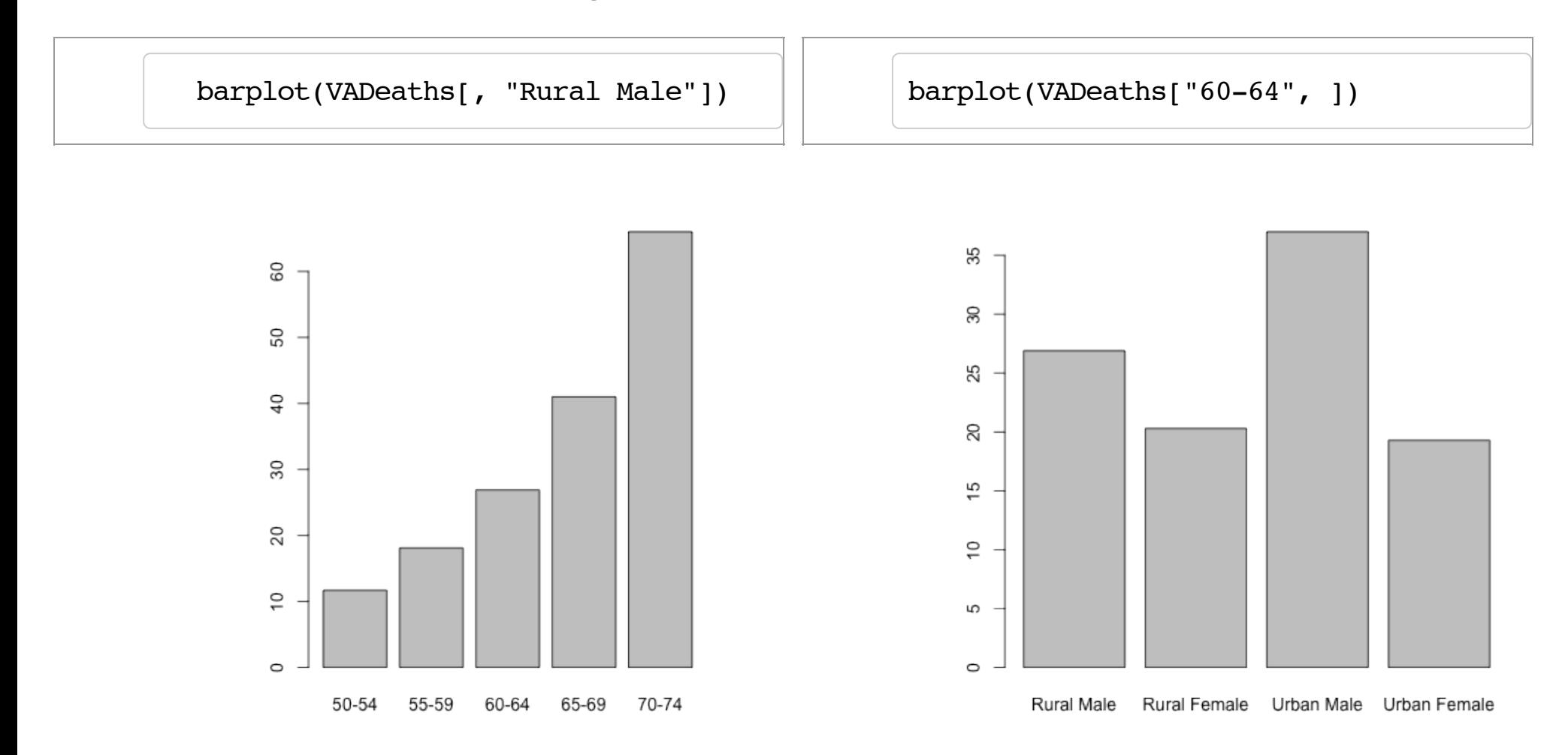

## **Grafico a barre segmentato**

- Un grafico a barre per una matrice è automaticamente segmentato **·**
- A volte è necessario trasporre la matrice per ottenere il risultato voluto **·**

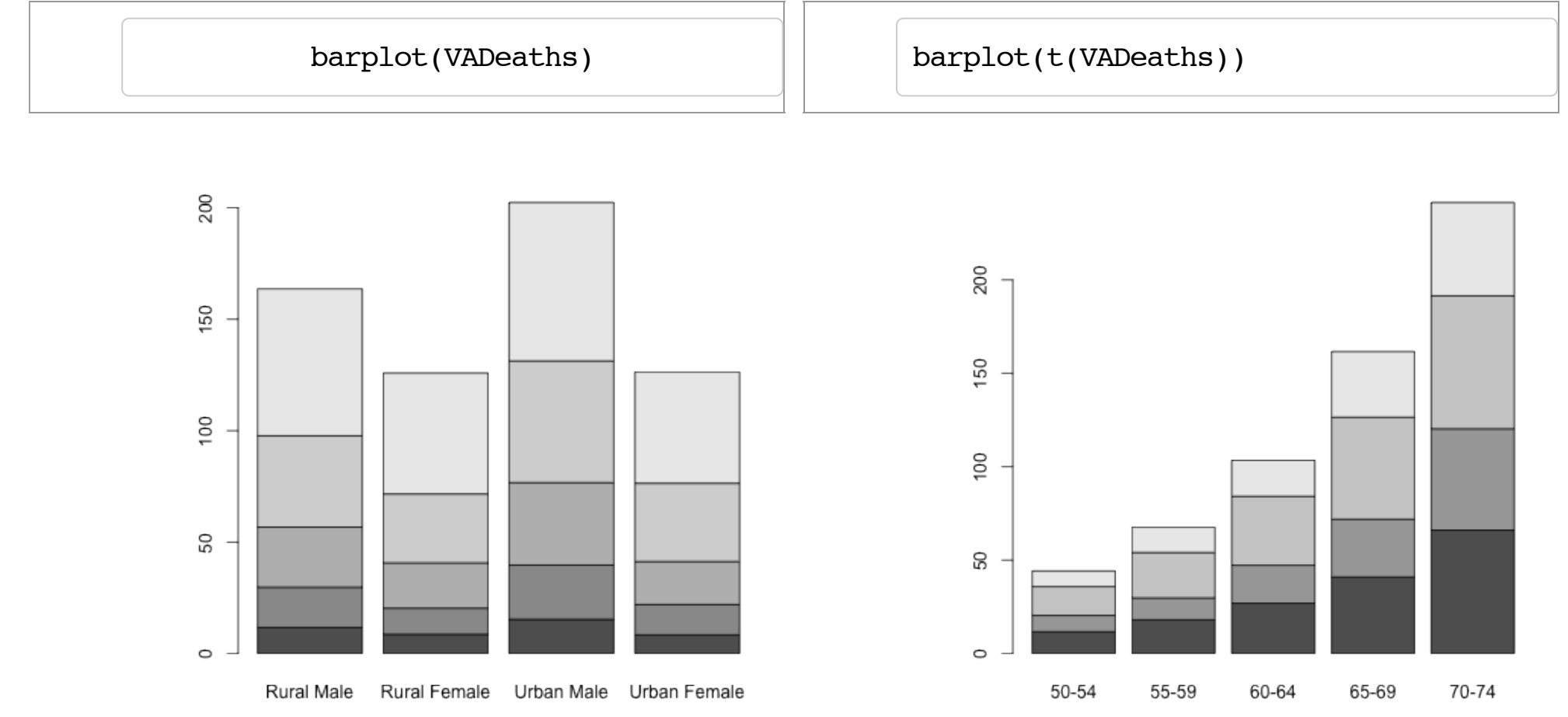

## **Grafico a barre multiplo**

barplot(VADeaths, beside = TRUE)

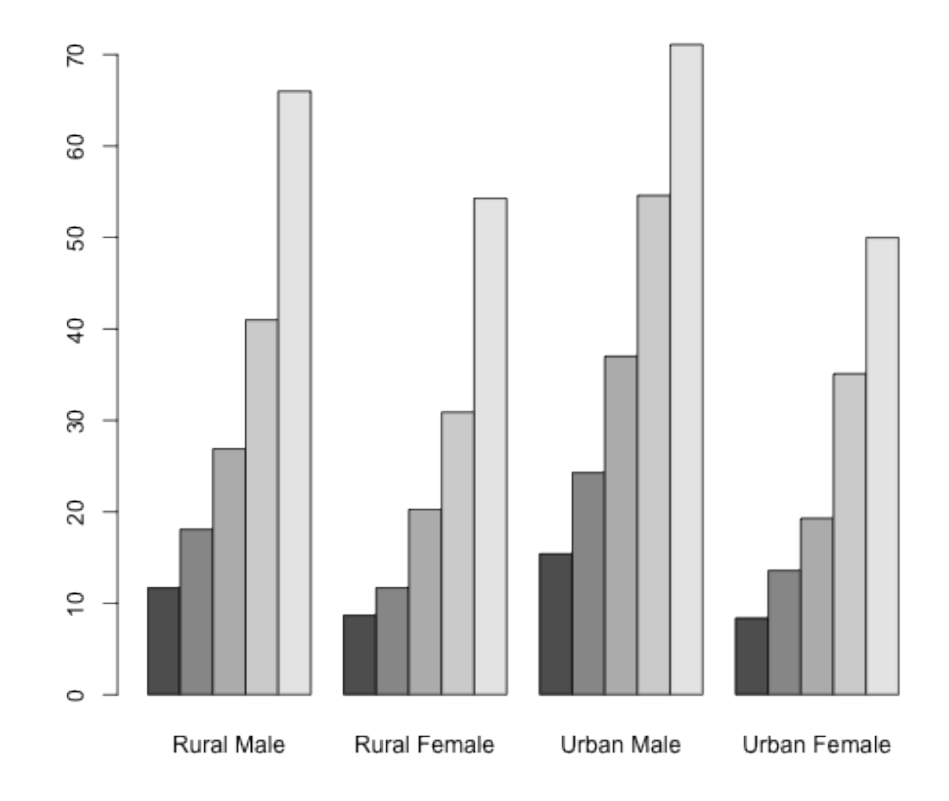

#### **Dot chart**

#### dotchart(VADeaths)

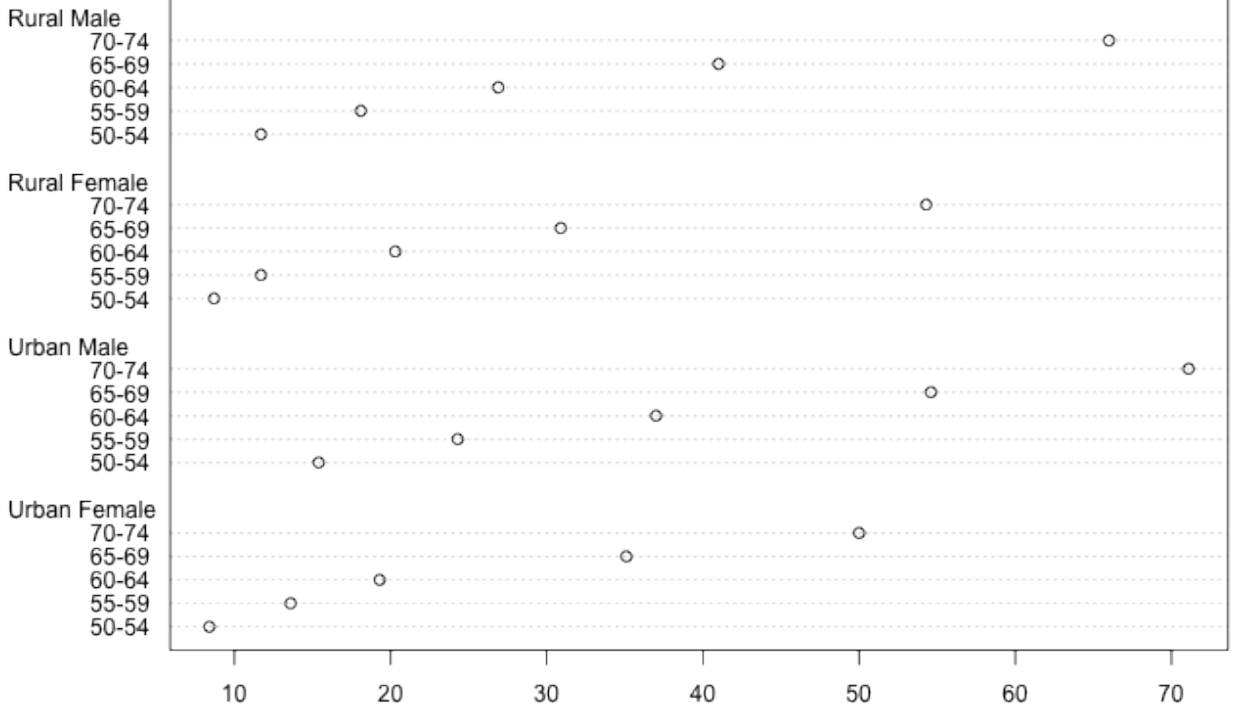

Caricate in memoria il data frame cars scrivendo:

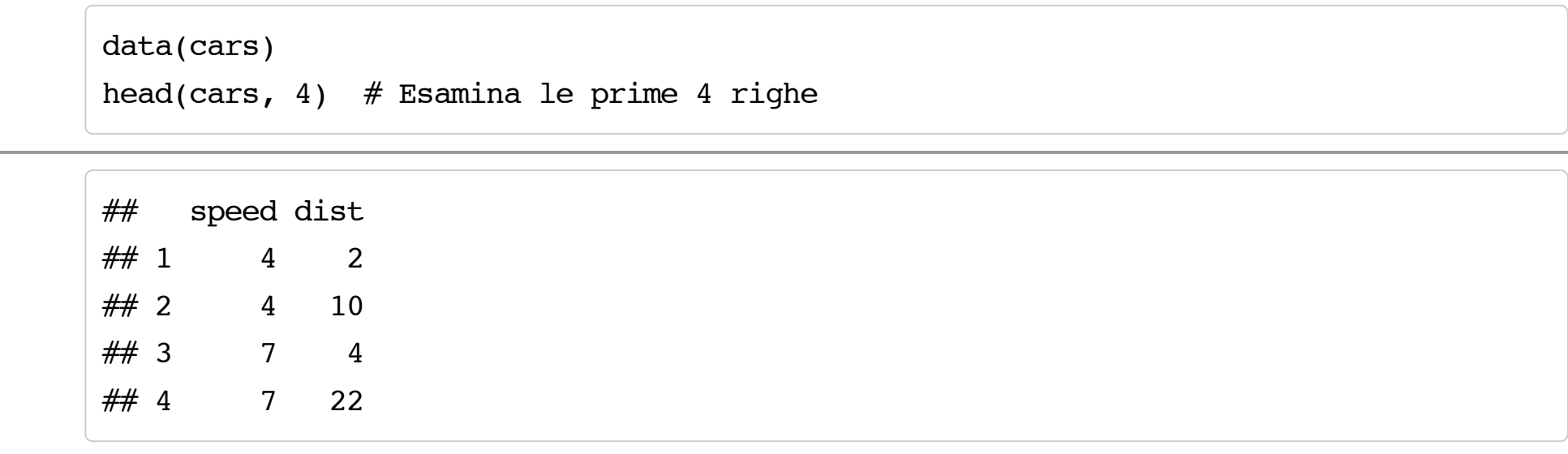

Il comando barplot(cars) produce

- o un grafico a barre semplice.
- tre grafici a barre semplici.
- $\circ$  un grafico a barre segmentato.
- o un errore.

Submit Show Hint Show Answer Clear

## **Grafici per variabili categoriali**

- Tipicamente, si vuole una rappresentazione grafica di una tabella di contingenza (classe **·** table)
- Per una o due variabili, si possono usare i grafici a barre **·**
- Per un numero arbitrario di variabili, un'alternativa è il **grafico a mosaico** (Hartigan e Kleiner, **·** 1981)
- Un grafico a mosaico è ottenuto suddividendo una superficie rettangolare in un numero di **·** rettangoli pari al numero di valori nella tabella di contingenza
- *L'area di ciascun rettangolo è proporzionale alla frequenza rappresentata* **·**

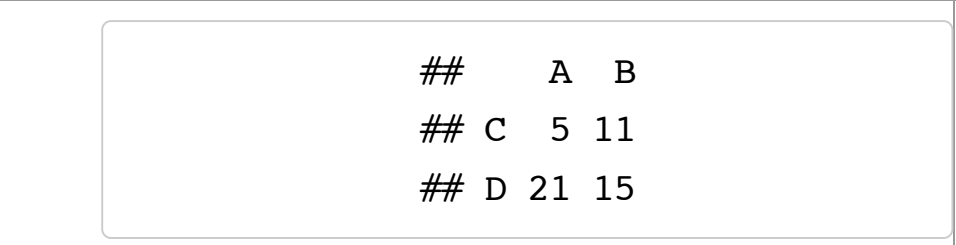

## **Esempio: una tabella di contingenza a 4 vie**

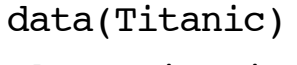

class(Titanic)

## [1] "table"

str(Titanic)

```
## table [1:4, 1:2, 1:2, 1:2] 0 0 35 0 0 0 17 0 118 154 ...
\# - attr(*, "dimnames")=List of 4
## ..$ Class : chr [1:4] "1st" "2nd" "3rd" "Crew"
## ..$ Sex : chr [1:2] "Male" "Female"
## ..$ Age : chr [1:2] "Child" "Adult"
## ..$ Survived: chr [1:2] "No" "Yes"
```
## **Tabelle marginali**

Tabella di contingenza per la seconda e quarta variabile:

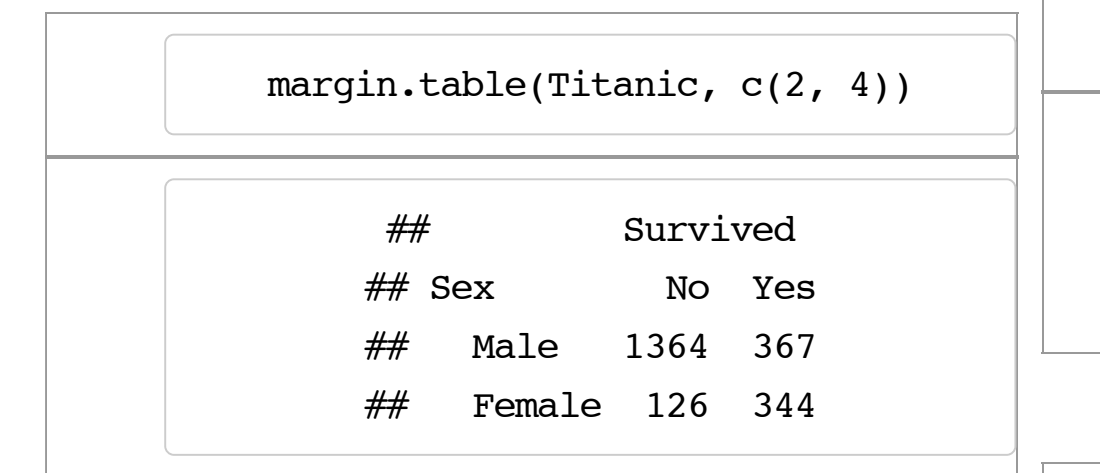

Tabella di contingenza per la terza variabile:

margin.table(Titanic, 3)

## Age

## Child Adult

## 109 2092

Tabella di contingenza per la prima variabile:

margin.table(Titanic, 1)

## Class

## 1st 2nd 3rd Crew

## 325 285 706 885

## **Grafico a mosaico per due variabili categoriali**

mosaicplot(margin.table(Titanic, c(1, 4)))

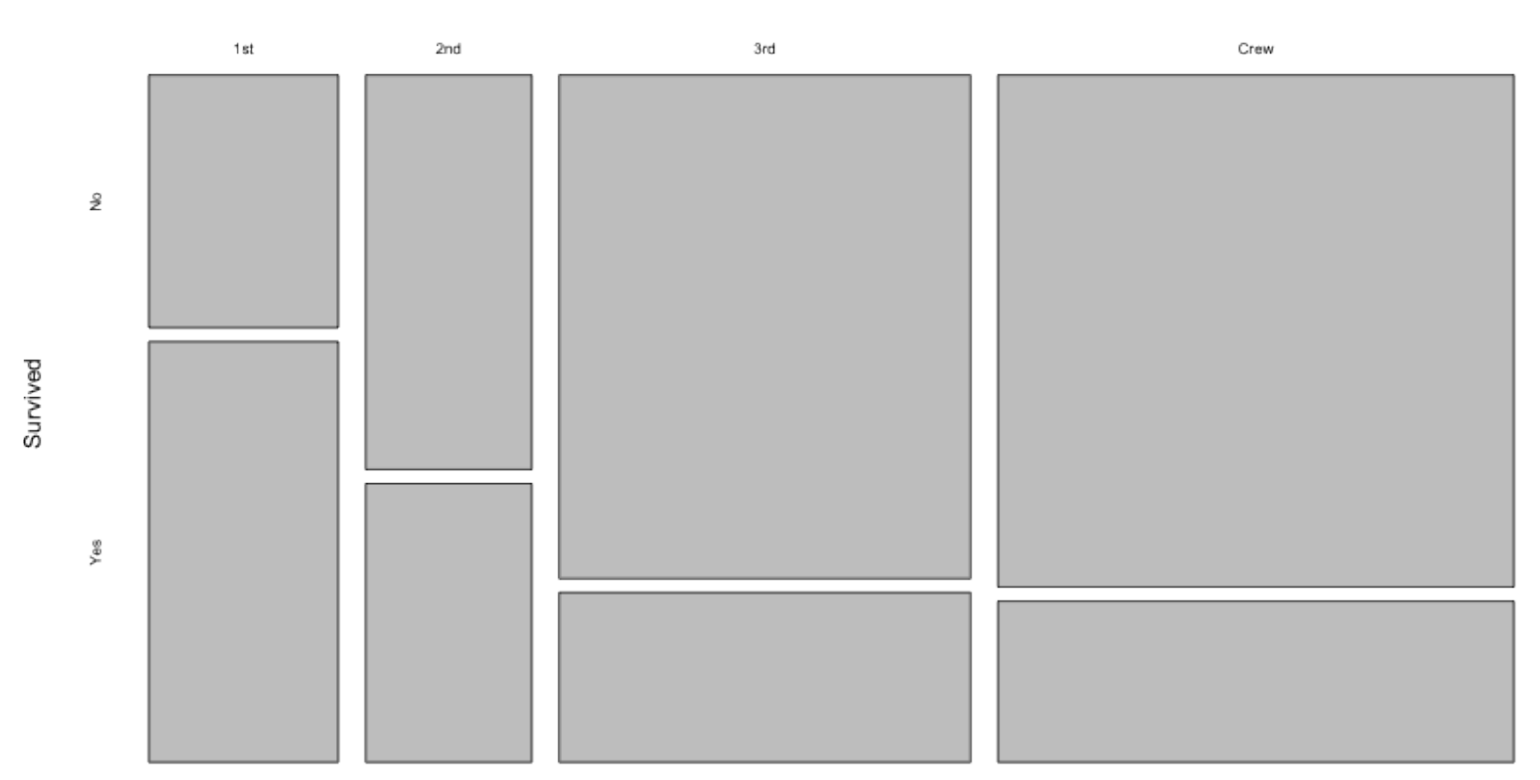

margin.table(Titanic, c(1, 4))

Class

## **Grafico a mosaico multivariato**

mosaicplot(Titanic, color = TRUE)

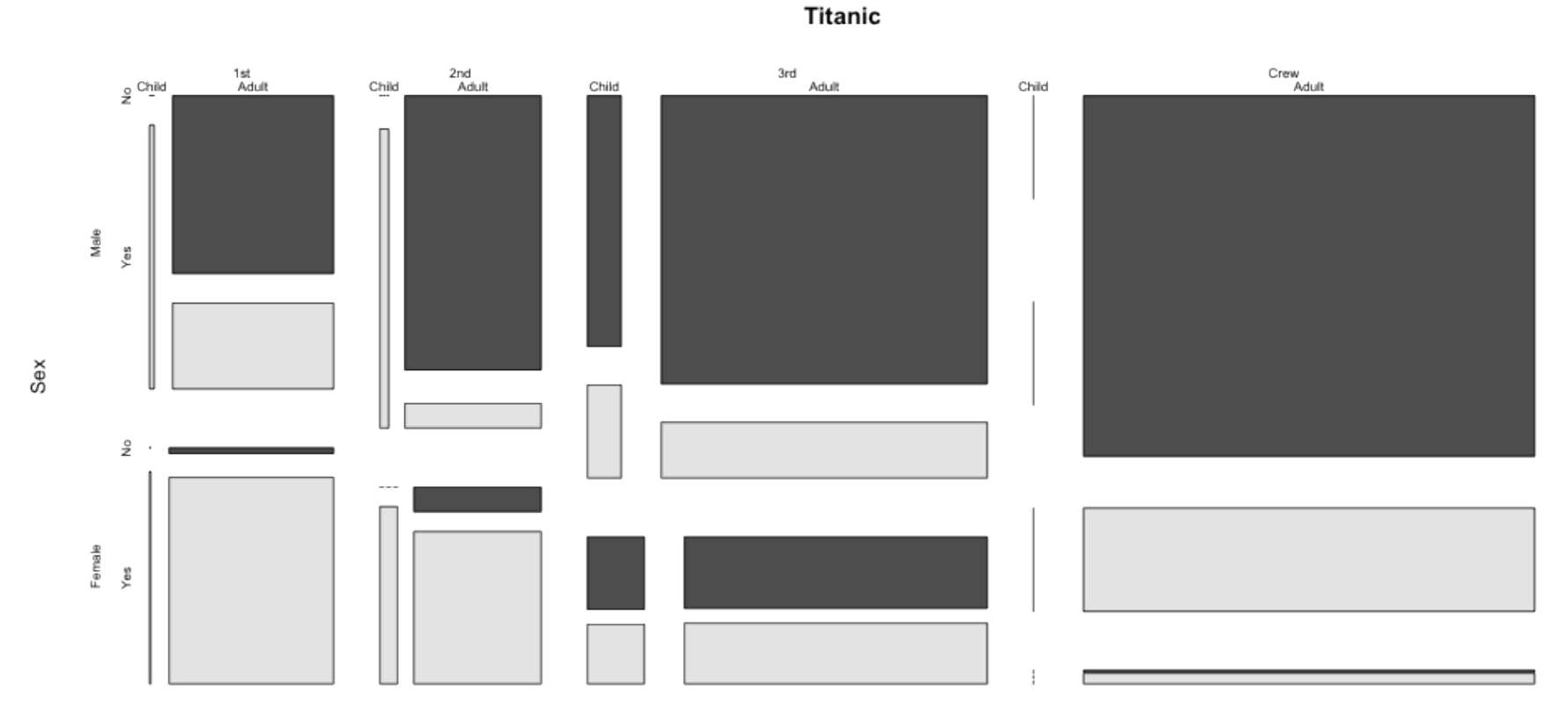

Class

## **Costruzione manuale di un grafico a mosaico**

- Scegliere un ordinamento delle variabili (ad esempio, Class, Sex, Age, Survived) **·**
- Dividere una superficie rettangolare in accordo alle frequenze marginali della prima variabile **·**

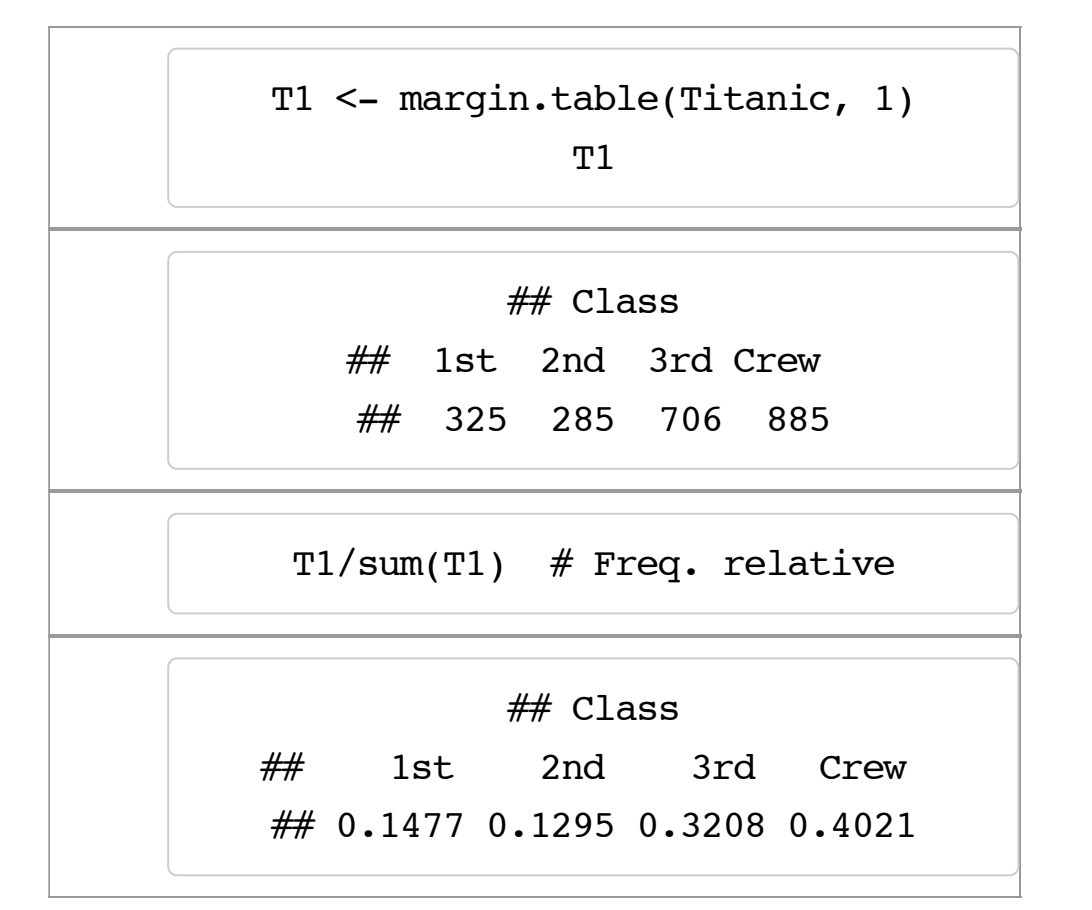

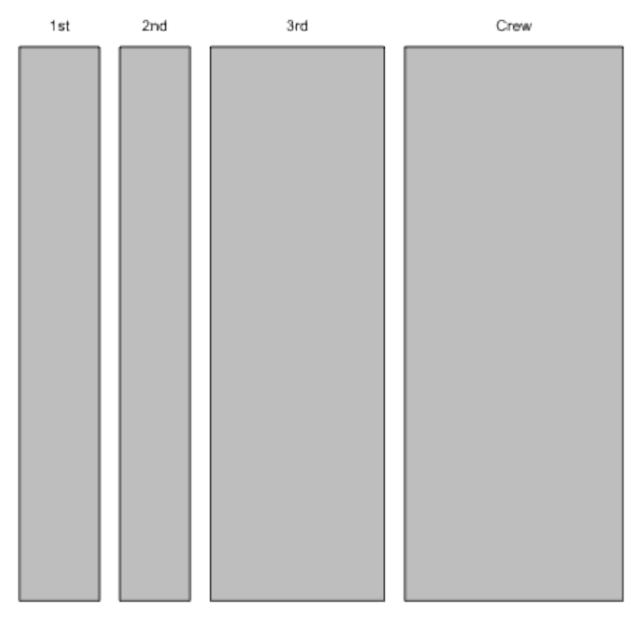

margin.table(Titanic, 1)

Class

## **Costruzione manuale di un grafico a mosaico (cont.)**

Dividere ciascuno dei rettangoli ottenuti mediante l'operazione precedente lungo l'asse **·** ortogonale a quello precedente in accordo alle frequenze marginali della variabile successiva nell'ordinamento scelto

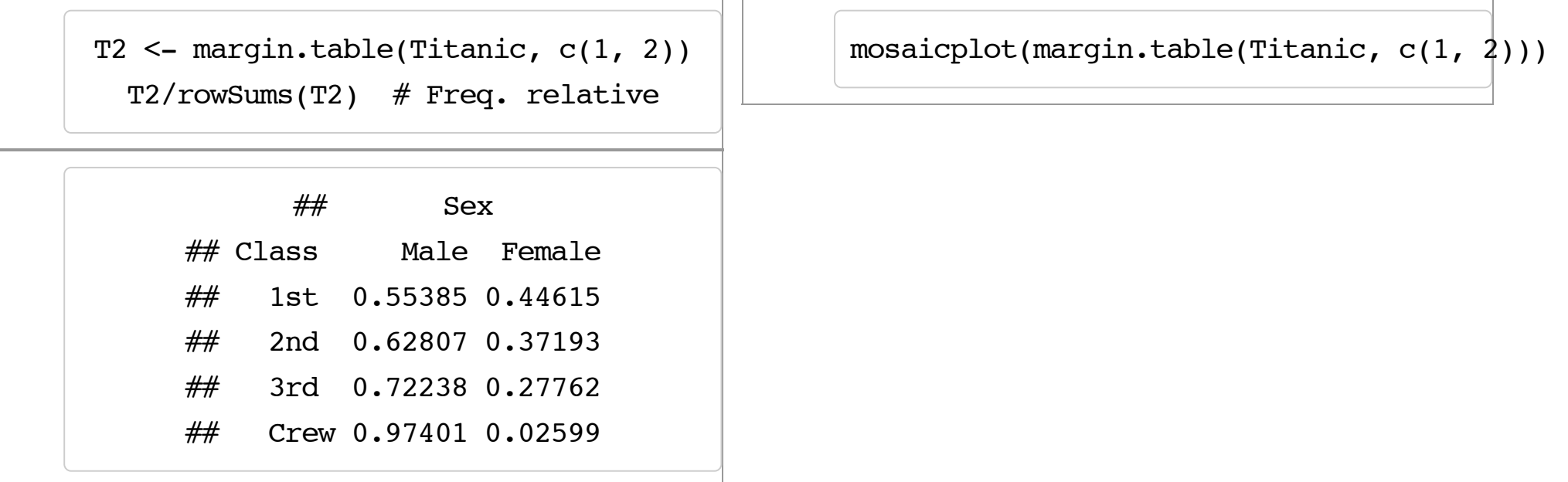

## **Costruzione manuale di un grafico a mosaico (cont.)**

**·** Ripetere l'operazione nella slide precedente finché non si sono esaurite tutte le variabili

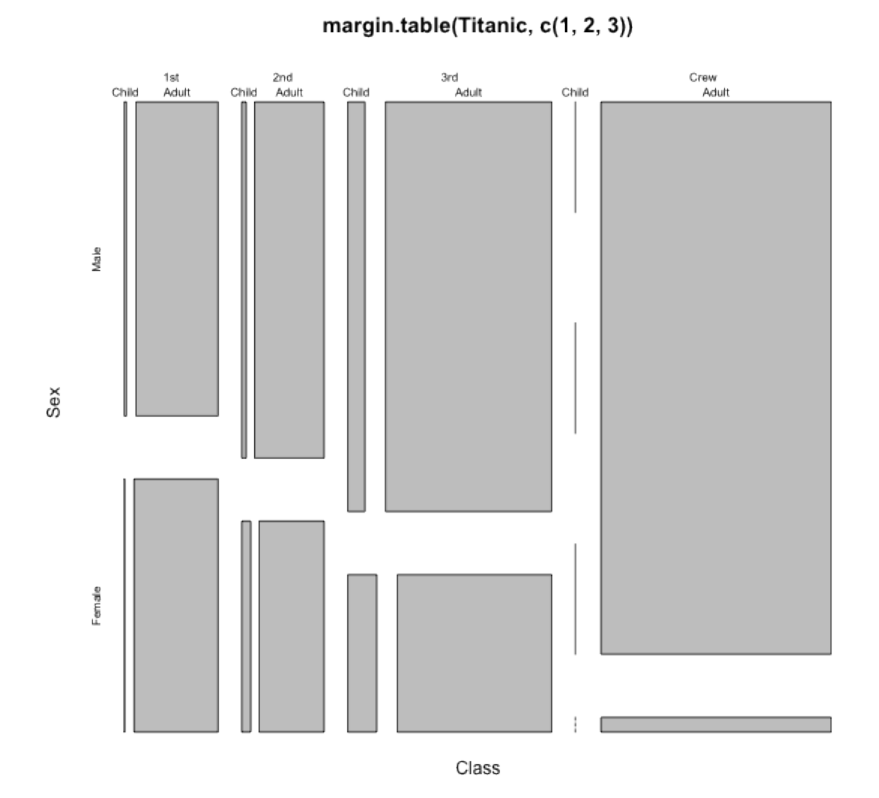

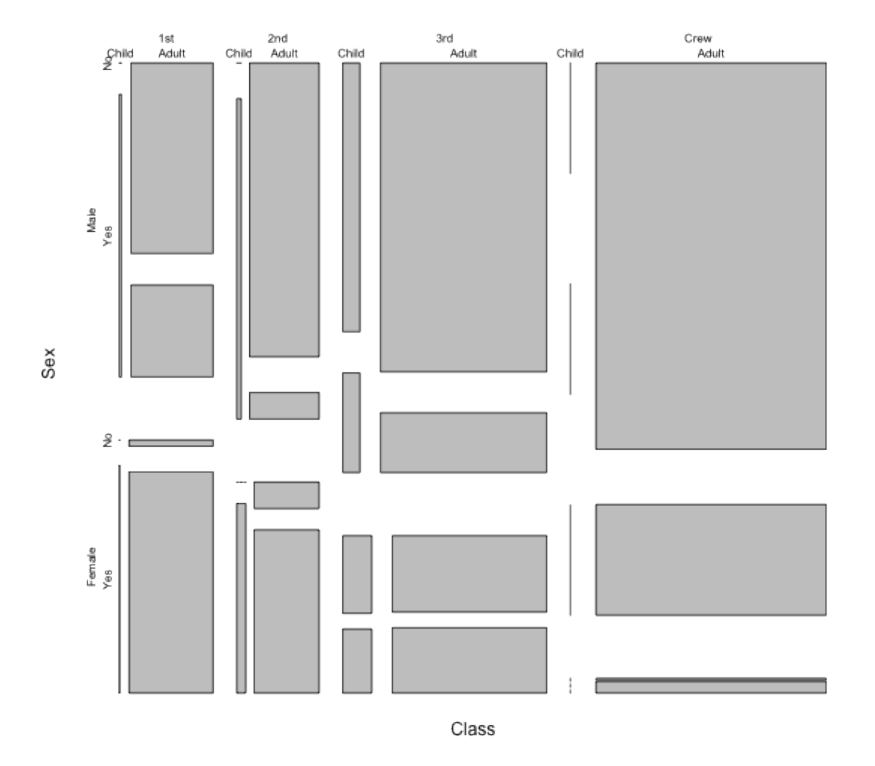

margin.table(Titanic, c(1, 2, 3, 4))

Caricate il data set Titanic con il comando data(Titanic). Disegnate un mosaico delle variabili Sex e Survived. Solamente osservando il grafico (senza stampare la tabella di contingenza), quale delle seguenti osservazioni si può fare?

- I sopravvissuti sono distribuiti in modo piú o meno uguale tra maschi e femmine.
- Il tasso di superstiti è piú alto tra le donne, ma le donne sono in valore assoluto meno degli uomini.
- Il tasso di superstiti è piú alto tra le donne, ma dal grafico non si può capire se le donne sono in valore assoluto di meno.
- Non è possibile confrontare il tasso di sopravvissuti tra maschi e femmine perché le aree sono diverse.

Submit Show Hint Show Answer Clear

Disegnate un mosaico delle variabili Age, Class e Survived. Quale delle seguenti affermazioni **non** è corretta?

La seconda classe ha il minor numero di passeggeri.

In ciascuna classe, il numero di bambini sopravvissuti è piú alto dei bambini non sopravvissuti.

Il numero di bambini in prima classe è minore del numero di bambini in terza classe.

Tra gli adulti, vi sono piú sopravvissuti tra i membri dell'equipaggio che non tra i passeggeri in terza classe.

Submit Show Hint Show Answer Clear